# **APPDYNAMICS**

# **Remediation Actions**

#### **On this page**:

- **[Prerequisites for Local Script Actions](#page-1-0)**
- [Remediation Scripts](#page-1-1)
- [Remediation Example](#page-1-2)
- [Create a Local Script \(Remediation\) Action](#page-2-0)
- [Watch the Video](#page-3-0)

#### **Related pages**:

- [Actions](https://docs.appdynamics.com/display/PRO43/Actions)
- [Policies](https://docs.appdynamics.com/display/PRO43/Policies)
- [Remediation Scripts](https://docs.appdynamics.com/display/PRO43/Remediation+Scripts)
- [Install the Standalone Machine Agent](https://docs.appdynamics.com/display/PRO43/Install+the+Standalone+Machine+Agent)

A remediation action runs a local script in a node. The script executes on the machine from which it was invoked or on the node specified by the remediation action configuration. You can use this type of action to automate your runbook procedures. You can optionally configure the remediation action to require human approval before the script is started. See [Actions Requiring Approval](https://docs.appdynamics.com/display/PRO43/Actions#Actions-ActionsRequiringApproval).

# <span id="page-1-0"></span>Prerequisites for Local Script Actions

- The Standalone Machine Agent must be installed running on the host on which the script executes. To see a list of installed machine agents for your application, click **View machines with machine-agent installed** in the bottom left corner of the remediation script configuration window.
- To be able to run remediation scripts, the machine agent must be connected to an on-premises Controller or to a SaaS Controller via SSL. Remediation script execution is disabled if the machine agent connects to a SaaS Controller on an unsecured (i.e., non-SSL) HTTP connection.
- The Machine Agent OS user must have full permissions to the script file and the log files generated by the script and/or its associated child processes.
- The script must be placed in <agent install directory>\local-scripts.
- The script must be available on the host on which it executes.
- Processes spawned from the scripts must be daemon processes

# <span id="page-1-1"></span>Remediation Scripts

A remediation script is run on the machines that you specify in the remediation script configuration. You can run the script from the machine affected by the violation that triggered the action or from a central management server. It is not necessary for an app agent to be running on the machine on which the script executes, just a machine agent.

# <span id="page-1-2"></span>Remediation Example

The following remediation action, named increasePool, executes a local script named runbook.sh, which increases the size of the connection pool on the JVM.

#### Create Remediation Script Action

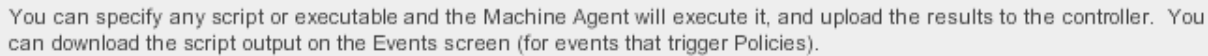

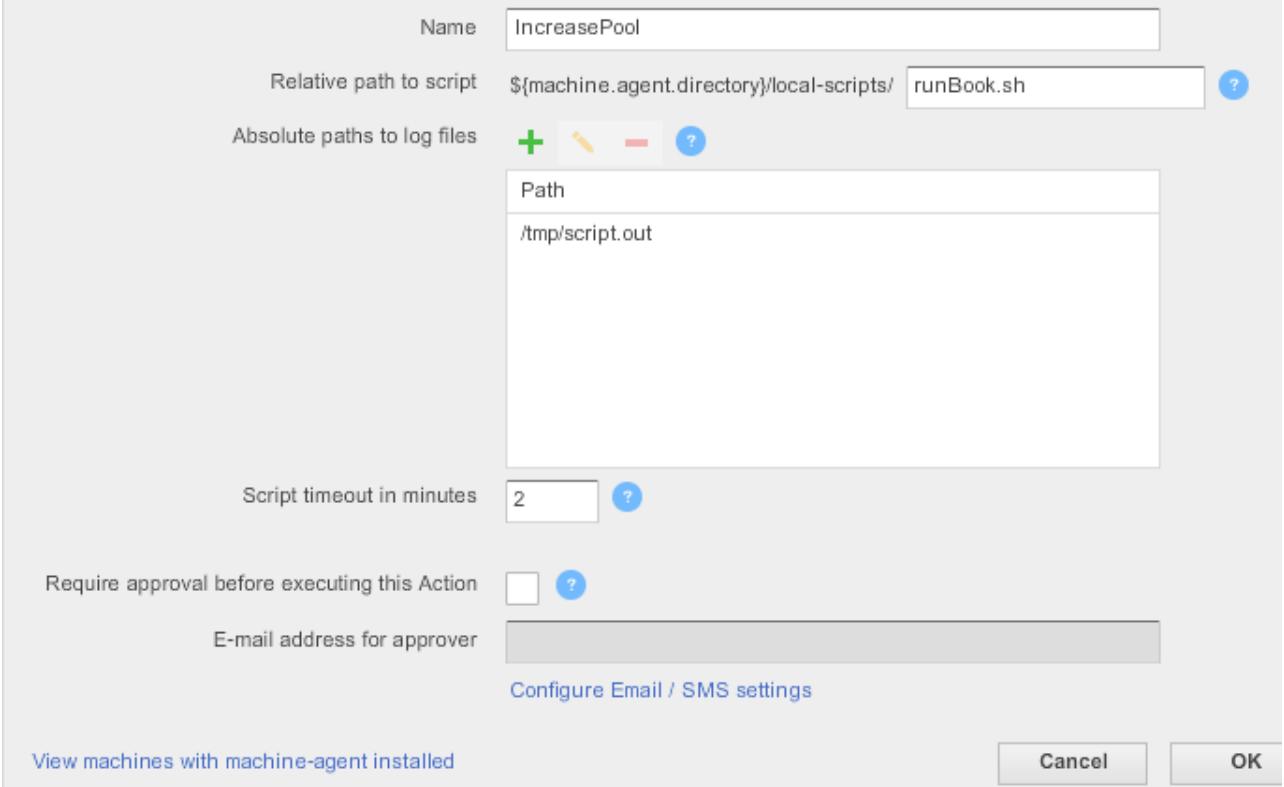

#### A policy named ConnectionPoolPolicy triggers this action when the Resource Pool Limit Event fires:

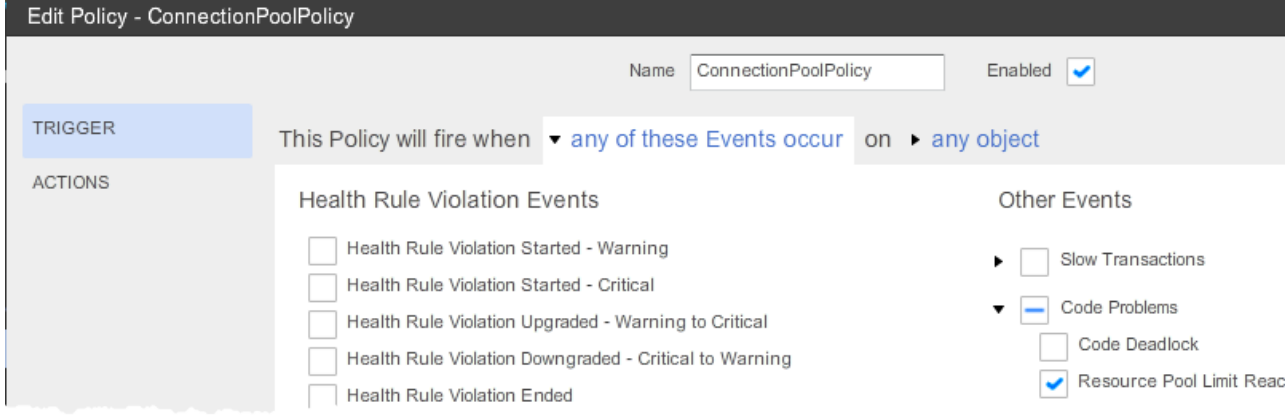

# <span id="page-2-0"></span>Create a Local Script (Remediation) Action

#### To create a remediation action:

- 1. Access the actions configuration window. See Create and Modify Actions in [Actions.](https://docs.appdynamics.com/display/PRO43/Actions)
- 2. Select **Run a script or executable on problematic Nodes** in the Create Action window and click **OK**.

г

3. After entering a name for the action, in the field that terminates the Relative path to script entry enter the rest of the path to the executable script.

Remediation scripts must be stored in a sub-directory of the machine agent installation. The sub-directory must be named "localscripts". The following paths are all valid:

```
${machine.agent.directory}/local-scripts/runMe.sh
${machine.agent.directory}/local-scripts/johns_scripts/runMe.sh
\S \{machine.append.directory\}/local-scripts/ops/johns_scripts/runMe.sh
```
- 4. Click the **+** to enter the absolute paths of any log files that the script writes to that you want included in the script output.
- 5. Enter the timeout period for the script process in minutes.
- 6. If you want to require approval before the script action can be started, check the Require approval before this Action check box and enter the email address of the individual or group that is authorized to approve the action. See [Actions Requiring Approval](https://docs.appdynamics.com/display/PRO43/Actions#Actions-ActionsRequiringApproval) for more information.

#### **Specify the nodes on which the action will run**

When you bind the action to a policy, you specify the nodes on which the script should execute. You can configure the number of nodes or the percentage of nodes or you can configure a specific node. This flexibility allows you to configure scripts to run from a central management server, not just the node on which the violation occurred.

In the Configure Action window of the policy's actions to execute, either:

Select **Execute Action on Affected Nodes** and the percentage of the nodes or the number of nodes on which to run the script.

or

To designate the specific node on which to run the script, select **Execute Action on Specified Node,** and select the node on which the script should run from the popup node browser. You can either save the configuration or change it to designate a different node.

#### **See the output of the local script**

In the Events list, locate the row for the event that triggered the action for which you want to see the results.

In the Actions column of the selected row, click the remediation script icon.

In the script results list, select the script output that you want and click **Download Local Script Result**.

When a remediation action is triggered by a backend discovery event, if the backend is not resolved quickly the policy will not start O the local script.

### <span id="page-3-0"></span>Watch the Video

For full-screen viewing, click [Run Remedian Scripts for Policy Actions](https://play.vidyard.com/2FD31S63pcS5DRUdzQ8KQx).